# **Manuel d'utilisation Nokia 7230**

# **Sommaire**

# **[Sécurité](#page-3-0) 4**

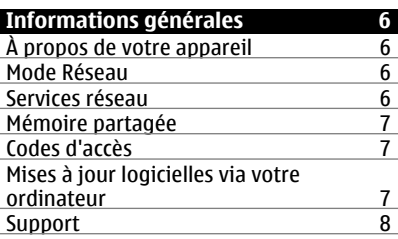

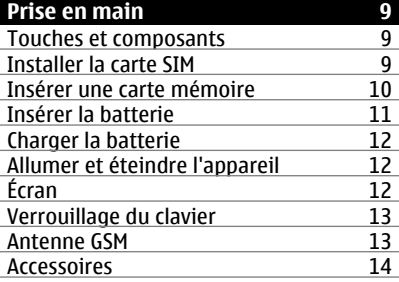

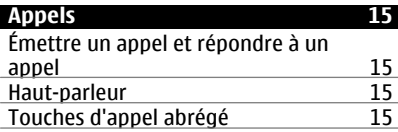

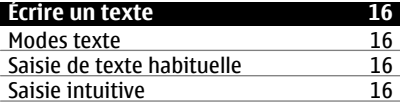

# **[Parcourir les menus](#page-16-0) 17**

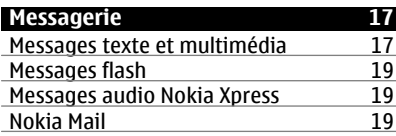

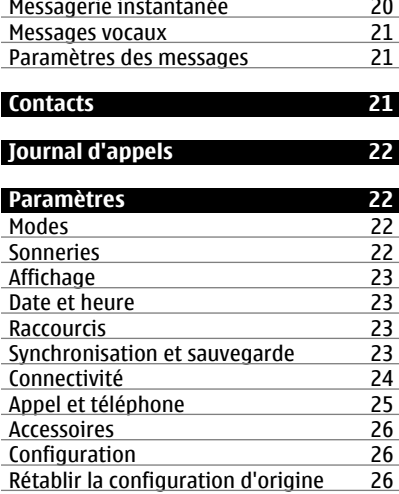

# **[Galerie](#page-25-0) 26**

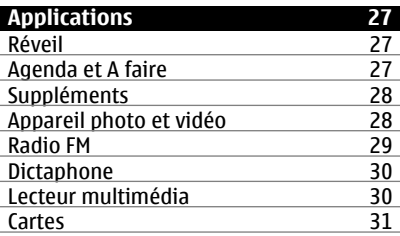

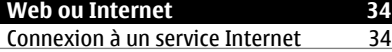

**[Services SIM](#page-34-0) 35**

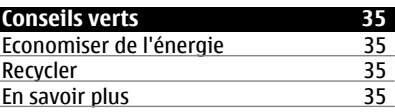

**[Informations sur le produit et la](#page-35-0) [sécurité](#page-35-0) 36**

# **[Index](#page-41-0) 42**

# <span id="page-3-0"></span>**Sécurité**

Veuillez lire ces instructions simples. Il peut être dangereux, voire illégal de ne pas les respecter. Lisez le manuel d'utilisation complet pour de plus amples informations.

# **MISE SOUS TENSION EN TOUTE SÉCURITÉ**

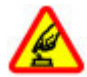

Ne mettez pas l'appareil sous tension lorsque l'utilisation des téléphones sans fil est interdite ou lorsqu'il risque de provoquer des interférences ou de présenter un danger.

# **LA SÉCURITÉ ROUTIÈRE AVANT TOUT**

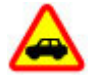

Respectez toutes les réglementations locales. Gardez toujours les mains libres lorsque vous êtes au volant d'une voiture. Votre préoccupation première pendant la conduite doit être la sécurité sur la route.

# **INTERFÉRENCES**

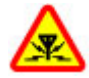

Tous les appareils sans fil peuvent subir des interférences susceptibles d'avoir une incidence sur leurs performances.

# **MISE HORS TENSION DANS LES ZONES RÉGLEMENTÉES**

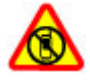

Respectez toutes les restrictions. Mettez l'appareil hors tension à bord d'un avion et lorsque vous vous trouvez à proximité d'équipements médicaux, de carburants, de produits chimiques ou d'une zone où sont utilisés des explosifs.

# **PERSONNEL HABILITÉ**

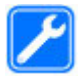

Seul le personnel qualifié est habilité à installer ou réparer ce produit.

# **ACCESSOIRES ET BATTERIES**

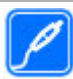

N'utilisez que des accessoires et des batteries agréés. Ne connectez pas de produits incompatibles.

# **ÉTANCHÉITÉ**

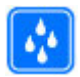

Votre appareil n'est pas étanche. Maintenez-le au sec.

# **PROTÉGEZ VOTRE AUDITION**

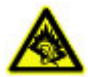

A pleine puissance, l'écoute prolongée du baladeur peut endommager l'oreille de l'utilisateur.

# <span id="page-5-0"></span>**Informations générales**

## **À propos de votre appareil**

L'appareil sans fil décrit dans ce manuel est agréé pour réseaux GSM 850, 900, 1800, 1900 ainsi que WCDMA 900, 1900 et 2100 MHz. Contactez votre prestataire de services pour plus d'informations sur les réseaux.

Votre appareil peut contenir des signets et des liens préinstallés pointant vers des sites fournis par des tiers, auxquels il peut vous permettre d'accéder. Ces sites ne sont pas affiliés à Nokia, et Nokia n'assume aucune responsabilité concernant ces sites. Si vous accédez à ces sites, vous devez prendre les précautions qui s'imposent en matière de sécurité et de contenu.

## **Avertissement :**

Pour l'utilisation des fonctions autres que le réveil, l'appareil doit être sous tension. Ne mettez pas votre appareil sous tension lorsque l'utilisation des appareils sans fil risque de provoquer des interférences ou de présenter un danger.

Lorsque vous utilisez cet appareil, respectez toutes les réglementations, les usages locaux, les dispositions relatives aux données personnelles et les droits légitimes des tiers, y compris les droits de propriété intellectuelle. La protection des droits de propriété intellectuelle peut empêcher la copie, la modification ou le transfert de certains contenus (musique, images, etc.).

Effectuez des copies de sauvegarde ou conservez un enregistrement écrit de toutes les informations importantes contenues dans votre appareil.

En cas de connexion à un autre appareil, consultez le manuel d'utilisation de ce dernier pour en savoir plus sur les instructions relatives à la sécurité. Ne connectez pas de produits incompatibles.

Les illustrations de ce manuel peuvent être différentes de l'affichage de votre appareil.

Reportez-vous au manuel d'utilisation pour obtenir d'autres informations importantes concernant votre appareil.

## **Mode Réseau**

Pour sélectionner le type de réseau à utiliser, sélectionnez **Menu** > **Paramètres** > **Téléphone** > **Mode réseau**. Vous ne pouvez pas accéder à cette option au cours d'un appel actif.

## **Services réseau**

Pour pouvoir utiliser l'appareil, vous devez disposer de services fournis par un opérateur de téléphonie mobile. Certaines fonctions ne seront pas forcément disponibles sur tous les réseaux ; pour d'autres fonctions, vous devrez peut-être passer des accords spécifiques avec votre prestataire de services pour pouvoir les utiliser. L'utilisation de services réseau implique la transmission de données. Renseignez-vous auprès de votre <span id="page-6-0"></span>prestataire de services pour en savoir plus sur les frais s'appliquant dans votre réseau nominal et lors de l'itinérance sur d'autres réseaux. Votre prestataire de services peut vous expliquer les tarifs pratiqués. Certains réseaux peuvent être soumis à des limitations qui affectent votre utilisation de certaines fonctions de l'appareil nécessitant une prise en charge par le réseau, telle que la prise en charge de technologies comme les protocoles WAP 2.0 (HTTP et SSL) utilisant les protocoles TCP/IP et des caractères spécifiques à une langue.

Votre prestataire de services peut avoir demandé la désactivation ou la non-activation de certaines fonctions sur votre appareil. Si tel est le cas, ces fonctions n'apparaîtront pas dans le menu de votre appareil. Votre appareil peut également disposer d'éléments personnalisés tels que les noms, l'organisation et les icônes de menu.

## **Mémoire partagée**

Les fonctions suivantes de cet appareil peuvent partager de la mémoire : MMS, application e-mail, messagerie instantanée. L'utilisation d'une ou de plusieurs de ces fonctions peut réduire la mémoire disponible pour les autres fonctions. Si votre appareil affiche un message indiquant que la mémoire est pleine, supprimez certaines des informations stockées dans la mémoire partagée.

### **Codes d'accès**

Le code de sécurité vous aide à protéger votre appareil contre toute utilisation non autorisée. Le code par défaut est 12345. Vous pouvez créer un code et le modifier, vous pouvez configurer l'appareil afin qu'il demande le code. Ne le divulguez pas et conservez-le en lieu sûr, à l'écart de votre appareil. Si vous oubliez le code et si votre appareil est verrouillé, il doit être porté en réparation. Des frais supplémentaires peuvent être appliqués et toutes les données personnelles de votre appareil risquent d'être supprimées. Pour plus d'informations, contactez un centre Nokia Care ou le revendeur de votre appareil.

Le code PIN fourni avec la carte SIM protège celle-ci contre toute utilisation non autorisée. Le code PIN2 fourni avec certaines cartes SIM est nécessaire pour accéder à certains services. Si vous introduisez un code PIN ou PIN2 erroné à trois reprises successives, vous êtes invité à fournir le code PUK ou PUK2. Si vous ne disposez pas de ceux-ci, contactez votre prestataire de services.

Le PIN module est requis pour accéder aux informations du module de sécurité de la carte SIM. Le code PIN de signature peut être nécessaire pour la signature numérique. Le mot de passe de limitation est requis pour accéder à la fonction de limitation des appels.

Pour indiquer à l'appareil comment utiliser les codes d'accès et les paramètres de sécurité, sélectionnez **Menu** > **Paramètres** > **Sécurité**.

# **Mises à jour logicielles via votre ordinateur**

Nokia Software Updater est une application pour ordinateur qui vous permet de mettre à jour le logiciel de votre appareil. Pour mettre à jour le logiciel de votre appareil, vous

# <span id="page-7-0"></span>**8 Informations générales**

avez besoin d'un ordinateur compatible, d'un accès Internet haut débit et d'un câble de données USB compatible pour connecter votre appareil à l'ordinateur.

Pour obtenir plus d'informations, pour vérifier les dates de parution des dernières versions des logiciels et pour télécharger l'application Nokia Software Updater, consultez les sites Web [www.nokia.com/softwareupdate](http://www.nokia.com/softwareupdate) ou votre site Web Nokia local.

Pour mettre à jour le logiciel de l'appareil, procédez comme suit :

- 1 Téléchargez et installez l'application Nokia Software Updater sur votre ordinateur.
- 2 Connectez votre appareil à l'ordinateur à l'aide d'un câble de données USB et sélectionnez **PC Suite**.
- 3 Ouvrez l'application Nokia Software Updater. L'application Nokia Software Updater vous guide pour sauvegarder vos fichiers, mettre à jour le logiciel et restaurer vos fichiers.

### **Support**

Si vous souhaitez en savoir plus sur l'utilisation de votre produit ou si vous n'êtes pas certain de la façon dont celui-ci devrait fonctionner, consultez les pages d'assistance sur [www.nokia.com/support](http://www.nokia.com/support) ou sur votre site Web Nokia local, ou avec un appareil mobile sur [www.nokia.mobi/support](http://www.nokia.mobi/support).

Si après cela, le problème persiste, effectuez l'une des opérations suivantes :

- Redémarrez l'appareil : éteignez l'appareil et retirez la batterie. Après environ une minute, remettez la batterie en place et allumez l'appareil.
- Rétablissez la configuration d'origine, comme expliqué dans le guide de l'utilisateur.
- Mettez régulièrement à jour le logiciel de votre appareil afin de bénéficier de performances optimales et des éventuelles nouvelles fonctionnalités, comme expliqué dans le guide d'utilisation.

Si le problème persiste, contactez Nokia pour connaître les options de réparation. Voir [www.nokia.com/repair.](http://www.nokia.com/repair) Avant d'envoyer votre appareil en réparation, sauvegardez toujours ses données.

# <span id="page-8-0"></span>**Prise en main**

## **Touches et composants**

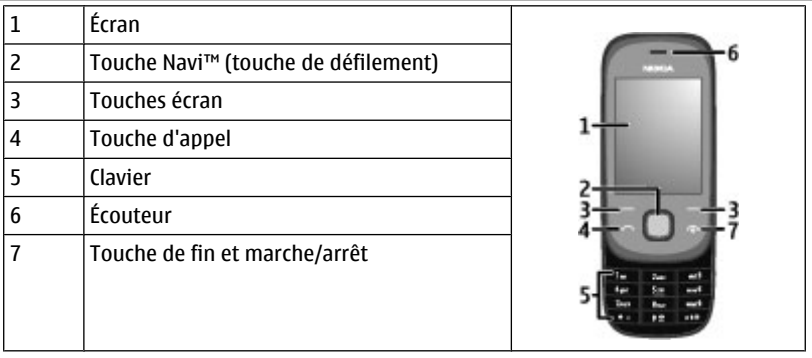

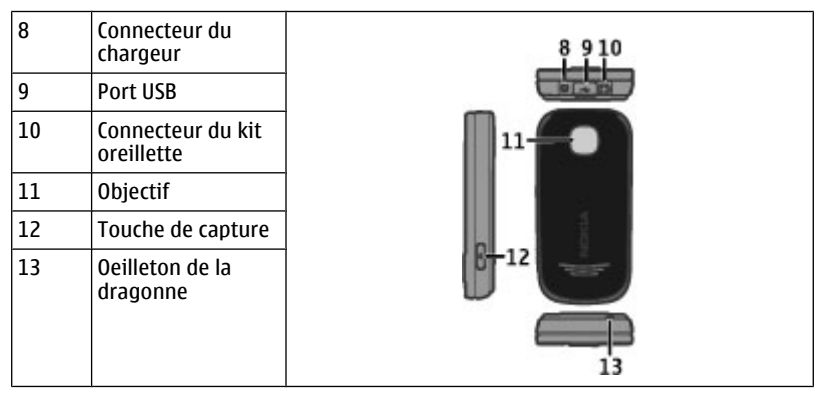

## **Installer la carte SIM**

La carte SIM et ses contacts pouvant être facilement endommagés par des éraflures ou des torsions, manipulez-la avec précaution lors de son insertion ou de son retrait.

<span id="page-9-0"></span>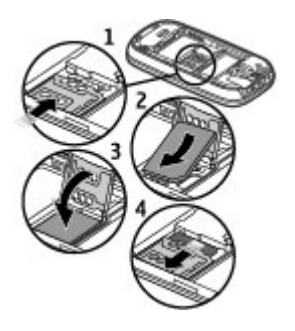

- 1 Retirez la batterie si elle est insérée et déverrouillez l'emplacement pour carte SIM en le faisant glisser.
- 2 Ouvrez l'emplacement pour carte.
- 3 Insérez la carte SIM dans l'emplacement prévu à cet effet en orientant la surface de contact vers le bas.
- 4 Fermez l'emplacement pour carte.
- 5 Faites glisser l'emplacement pour carte pour le verrouiller.

## **Insérer une carte mémoire**

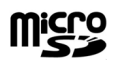

Utilisez seulement des cartes de type Cartes microSD agréées par Nokia pour cet appareil. Nokia utilise les standards industriels approuvés en ce qui concerne les cartes mémoire, mais certaines marques ne sont peut-être pas entièrement compatibles avec cet appareil. L'utilisation de cartes incompatibles risque d'endommager l'appareil et la carte ainsi que les données stockées sur celle-ci.

Votre appareil prend en charge des cartes microSD d'une capacité maximale de 16 Go. La taille d'un fichier unique ne peut pas dépasser 2 Go.

# <span id="page-10-0"></span>**Insérer une carte mémoire**

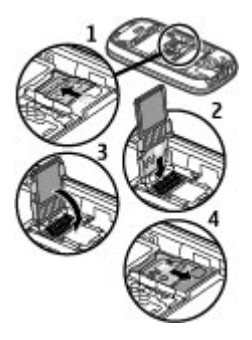

- 1 Retirez la batterie si elle est insérée et déverrouillez l'emplacement pour carte mémoire en le faisant glisser.
- 2 Ouvrez l'emplacement pour carte en le faisant pivoter.
- 3 Insérez la carte mémoire dans l'emplacement prévu à cet effet en orientant la surface de contact vers le bas.
- 4 Fermez l'emplacement pour carte.
- 5 Faites glisser l'emplacement pour carte pour le verrouiller.

# **Insérer la batterie**

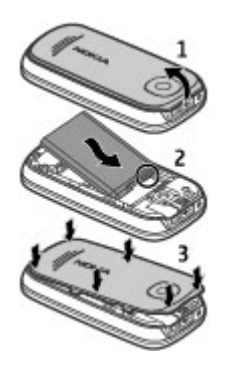

- 1 Retirez la façade arrière si elle est installée, vérifiez le bon positionnement des connecteurs et insérez la batterie.
- 2 Remettez la façade arrière en place.

## <span id="page-11-0"></span>**Charger la batterie**

Votre batterie a été partiellement chargée en usine. Si l'appareil indique une charge faible, procédez comme suit :

1 Branchez le chargeur à une prise secteur murale.

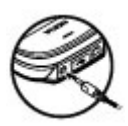

- 2 Connectez le chargeur à l'appareil.
- 3 Lorsque l'appareil indique une charge complète, débranchez le chargeur de l'appareil, puis de la prise murale.

Vous pouvez également charger la batterie à l'aide d'un câble USB alimenté par un ordinateur.

- 1 Connectez le câble USB à un port USB d'un ordinateur et à votre appareil.
- 2 Quand la batterie est complètement chargée, débranchez le câble USB.

Vous ne devez pas charger la batterie pendant une durée spécifique et vous pouvez utiliser l'appareil pendant qu'il charge. Si la batterie est complètement déchargée, il peut s'écouler quelques minutes avant que le témoin de charge ne s'affiche ou avant que vous puissiez effectuer un appel.

Charger l'appareil tout en écoutant la radio peut affecter la qualité de réception.

## **Allumer et éteindre l'appareil**

Maintenez la touche marche/arrêt enfoncée.

## **Écran**

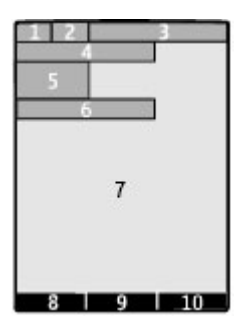

- <span id="page-12-0"></span>**1** Puissance du signal du réseau cellulaire
- **2** État de charge de la batterie
- **3** Témoins
- **4** Nom du réseau ou logo de l'opérateur
- **5** Horloge
- **6** Date (uniquement si l'écran d'accueil amélioré est activé)
- **7** Écran
- **8** Fonction de la touche écran gauche
- **9** Fonction de la touche de défilement
- **10** Fonction de la touche écran droite

Vous pouvez modifier la fonction des touches écran gauche et droite. [Voir](#page-22-0) ["Raccourcis", p. 23.](#page-22-0)

## **Verrouillage du clavier**

Pour empêcher l'activation accidentelle des touches de l'appareil, fermez-le et sélectionnez **Verrou** dans les cinq secondes qui suivent pour verrouiller le clavier.

Pour déverrouiller le clavier, sélectionnez **Activer** > **OK** ou ouvrez le téléphone. Si le verrouillage des touches est activé, entrez le code de sécurité lorsqu'il vous est demandé.

Pour paramétrer le clavier afin qu'il se verrouille automatiquement après un certain temps lorsque le téléphone est en mode veille, sélectionnez **Menu** > **Paramètres** > **Téléphone** > **Verrouillage autom.** > **Activé**.

Pour répondre à un appel lorsque le clavier est verrouillé, appuyez sur la touche d'appel. Lorsque vous mettez fin à l'appel ou le rejetez, le clavier se verrouille automatiquement.

Lorsque l'appareil ou son clavier est verrouillé, il peut toujours être possible d'émettre des appels au numéro d'urgence officiel programmé dans votre appareil.

## **Antenne GSM**

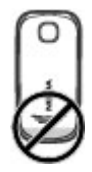

Votre appareil peut être muni d'antennes internes et externes. Évitez de toucher inutilement l'antenne lorsque celle-ci est en cours de transmission ou de réception. Tout contact avec les antennes affecte la qualité de la communication, risque de faire

<span id="page-13-0"></span>fonctionner l'appareil à une puissance plus élevée lors des opérations de transmission/ réception et peut réduire la durée de vie de la batterie.

L'illustration indique la zone de l'antenne du GSM en gris.

#### **Accessoires Raccorder un câble USB**

Ouvrez le cache du connecteur USB et connectez le câble USB à l'appareil.

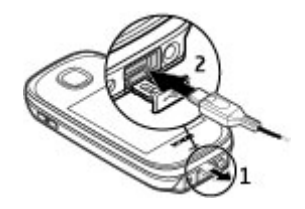

# **Kit oreillette**

**Avertissement :**

Si vous utilisez un kit oreillette, vous risquez de ne pas pouvoir entendre correctement les sons extérieurs. N'utilisez pas de kit oreillette si cela risque de nuire à votre sécurité.

Lorsque vous connectez au connecteur AV Nokia un appareil externe ou un kit oreillette autre que ceux dont l'utilisation avec cet appareil a été agréée par Nokia, faites particulièrement attention au niveau du volume.

Ne connectez pas de produit créant un signal de sortie car cela pourrait endommager l'appareil. Ne connectez aucune source de tension au connecteur AV Nokia.

Les kits oreillettes suivants ont été agréés par Nokia pour cet appareil particulier : WH-102. Pour plus d'informations sur les kits oreillettes compatibles avec cet appareil, consultez les pages du site [www.nokia.fr.](http://www.nokia.fr)

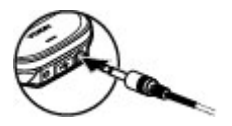

### <span id="page-14-0"></span>**Dragonne**

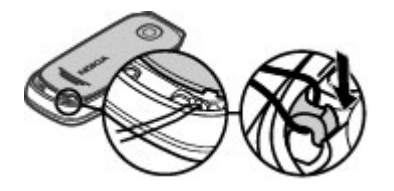

- 1 Ouvrez la façade arrière.
- 2 Insérez la dragonne et serrez-la.
- 3 Refermez la façade arrière.

# **Appels**

## **Émettre un appel et répondre à un appel**

Pour émettre un appel, entrez le numéro de téléphone, éventuellement précédé de l'indicatif du pays et de celui de la région, puis appuyez sur la touche d'appel. Pour régler le volume de l'écouteur ou du kit oreillette pendant l'appel, utilisez la touche de défilement.

Pour répondre à un appel entrant, appuyez sur la touche d'appel. Pour rejeter l'appel sans y répondre, appuyez sur la touche de fin.

### **Haut-parleur**

Si l'option est disponible, vous pouvez sélectionner **Ht-parl.** ou **Normal** pour utiliser le haut-parleur ou l'écouteur du téléphone pendant un appel.

## **Avertissement :**

Une exposition prolongée à un volume sonore élevé risque d'altérer votre audition. Écoutez la musique à un niveau sonore modéré et ne placez pas l'appareil près de l'oreille lorsque vous utilisez le haut-parleur.

### **Touches d'appel abrégé**

## **Attribuer un numéro de téléphone à une touche numérique**

Sélectionnez **Menu** > **Contacts** > **Appels abrégés**, faites défiler jusqu'à la touche voulue (2-9), puis sélectionnez **Attribuer**. Entrez le numéro de téléphone souhaité ou sélectionnez **Chercher** et un contact enregistré.

# <span id="page-15-0"></span>**Activer la composition abrégée**

Sélectionnez **Menu** > **Paramètres** > **Appels** > **Appels abrégés** > **Activés**.

# **Appeler à l'aide de la composition abrégée**

En mode veille, maintenez la touche numérique souhaitée enfoncée.

# **Écrire un texte**

## **Modes texte**

Pour entrer un texte (par exemple, lors de la saisie d'un message), vous pouvez utiliser la saisie habituelle ou la saisie prédictive.

Lorsque vous écrivez un texte, maintenez **Options** enfoncé pour basculer entre la saisie habituelle, indiquée par le symbole  $\setminus$  et la saisie prédictive, indiquée par  $\setminus$  Toutes les langues ne sont pas prises en charge par la saisie prédictive.

La casse des caractères est indiquée par les symboles  $A_{\text{bc}}$ , abc et  $A_{\text{bc}}$ .

Pour passer en minuscules/majuscules, appuyez sur **#**. Pour passer du mode alphabétique au mode numérique, signalé par , maintenez la touche **#** enfoncée et sélectionnez **Mode numérique**. Pour passer du mode numérique au mode alphabétique, maintenez la touche **#** enfoncée.

Pour changer la langue d'écriture, sélectionnez **Options** > **Langue d'écriture**.

# **Saisie de texte habituelle**

Appuyez plusieurs fois sur une touche numérique entre 2 et 9 jusqu'à ce que le caractère désiré apparaisse. Les caractères disponibles dépendent de la langue d'écriture sélectionnée.

Si la lettre que vous désirez taper se trouve sur la même touche que la lettre précédente, attendez que le curseur réapparaisse ou faites défiler brièvement dans n'importe quelle direction et saisissez la lettre.

Pour accéder aux marques de ponctuation les plus courantes et aux caractères spéciaux, appuyez plusieurs fois sur **1**. Pour accéder à la liste des caractères spéciaux, appuyez sur la touche **\***. Pour insérer un espace, appuyez sur **0**.

# **Saisie intuitive**

La saisie de texte intuitive est basée sur un dictionnaire intégré auquel vous pouvez également ajouter de nouveaux mots.

- 1 Commencez à écrire un mot en utilisant les touches **2** à **9**. Appuyez sur chaque touche une seule fois par lettre.
- 2 Pour confirmer un mot, faites défiler vers la droite ou ajoutez un espace.
- <span id="page-16-0"></span>• Si le mot n'est pas le bon, appuyez plusieurs fois sur **\*** et sélectionnez le mot dans la liste.
- Si le caractère ? s'affiche après le mot, cela signifie que le mot que vous voulez écrire ne se trouve pas dans le dictionnaire. Pour ajouter ce mot au dictionnaire, sélectionnez **Orthogr.**. Saisissez le mot (la saisie habituelle est utilisée) et sélectionnez **Enreg.**.
- Pour écrire un mot composé, entrez la première partie du mot et confirmez-la en faisant défiler vers la droite. Saisissez la deuxième partie du mot et confirmez-la.
- 3 Commencez à écrire le mot suivant.

# **Parcourir les menus**

Les fonctions de l'appareil sont regroupées en menus. Certaines options et fonctions de menu ne sont pas décrites dans ce document.

Dans l'écran d'accueil, sélectionnez **Menu** et le menu ou sous-menu de votre choix.

### **Quitter le menu ouvert** Sélectionnez **Quitter** ou **Retour**.

## **Revenir à l'écran d'accueil**

Appuyez sur la touche de fin.

## **Modifier l'affichage du menu**

Sélectionnez **Menu** > **Options** > **Affichage du menu**.

# **Messagerie**

Vous pouvez créer et recevoir des messages tels que des messages texte et multimédia avec votre appareil. Les services de messagerie sont disponibles uniquement si votre réseau ou votre prestataire de services gère cette fonctionnalité.

## **Messages texte et multimédia**

Vous pouvez créer un message et y joindre, par exemple, une photo. Dès que vous joignez un fichier à un message texte, votre téléphone convertit automatiquement celui-ci en message multimédia.

### **Messages texte**

Votre appareil supporte les messages texte dépassant la limite normale d'un message. Les messages dépassant cette limite sont envoyés en deux messages ou plus. Votre prestataire de services peut vous facturer en conséquence. Les caractères accentués ou d'autres signes et les caractères de certaines langues occupent plus d'espace, ce qui limite le nombre de caractères pouvant être envoyés dans un même message.

<span id="page-17-0"></span>Le nombre total de caractères restants et le nombre de messages nécessaires à l'envoi sont affichés.

Pour envoyer des messages, le numéro du centre de messagerie correct doit être enregistré sur votre appareil. Normalement, ce numéro est défini par défaut à partir de votre carte SIM.

Pour définir manuellement le numéro, procédez comme suit :

- 1 Sélectionnez **Menu** > **Messagerie** > **Autres** > **Param. msgs** > **SMS** > **Centre de msgerie**.
- 2 Saisissez le nom et le numéro provenant de votre prestataire de services.

# **MMS**

Un message multimédia peut contenir du texte, des photos, du son ou des clips vidéo.

Seuls les appareils disposant des fonctions compatibles peuvent recevoir et afficher les messages multimédia. L'affichage d'un message peut varier en fonction de l'appareil récepteur.

Le réseau sans fil peut limiter la taille des messages MMS. Si la photo insérée dépasse la taille limite, l'appareil peut la réduire afin de l'envoyer par MMS.

**Important :** Soyez prudent lorsque vous ouvrez des messages. Les messages peuvent contenir des logiciels malveillants ou être nuisibles pour votre appareil ou votre PC.

Pour connaître la disponibilité du service MMS et vous abonner, contactez votre prestataire de services.

# **Créer un message**

- 1 Sélectionnez **Menu** > **Messagerie** > **Créer un msg**.
- 2 Rédigez votre message.

Pour insérer un caractère spécial ou une émoticône, sélectionnez **Options** > **Insérer un symbole**.

Pour joindre un objet au message, sélectionnez **Options** > **Insérer un objet**. Le type MMS est automatiquement appliqué au message.

- 3 Pour ajouter des destinataires, sélectionnez **Envoyer à** et un destinataire. Pour saisir manuellement un numéro de téléphone ou une adresse e-mail, sélectionnez **Nº ou e-mail**. Entrez un numéro de téléphone ou sélectionnez **Email** et saisissez une adresse e-mail.
- 4 Sélectionnez **Envoyer**.

Les MMS sont signalés par une icône en haut de l'écran.

Votre prestataire de services pourra vous facturer de façon différente selon le type du message. Pour plus de détails, contactez votre prestataire de services.

## <span id="page-18-0"></span>**Messages flash**

Les messages flash sont des SMS qui s'affichent instantanément dès leur réception.

Sélectionnez **Menu** > **Messagerie**.

- 1 Sélectionnez **Autres** > **Autres msgs** > **Message flash**.
- 2 Rédigez votre message.
- 3 Sélectionnez **Envoyer à** et un contact.

## **Messages audio Nokia Xpress**

Vous pouvez créer et envoyer facilement des messages audio à l'aide du service MMS.

Sélectionnez **Menu** > **Messagerie**.

- 1 Sélectionnez **Autres** > **Autres msgs** > **Message audio**. Le dictaphone s'ouvre.
- 2 Pour enregistrer votre message, sélectionnez .
- $3$  Pour arrêter l'enregistrement, sélectionnez  $\blacksquare$ .
- 4 Sélectionnez **Envoyer à** et un contact.

## **Nokia Mail**

Accédez à votre compte mail avec votre appareil pour lire, créer et envoyer des mails. Cette application mail est différente de la fonction mail SMS.

Avant de pouvoir utiliser le mail, vous devez vous procurer un compte mail auprès d'un prestataire de services mail. Pour en savoir plus sur la disponibilité et obtenir les paramètres appropriés, contactez votre prestataire de services mail. Vous pouvez obtenir les paramètres mail sous la forme d'un message de configuration.

# **Assistant de configuration d'e-mail**

L'Assistant de configuration d'e-mail s'ouvre automatiquement si les paramètres d'email ne sont pas définis dans l'appareil. Pour ajouter un compte e-mail supplémentaire, sélectionnez **Menu** > **Messagerie** > **Autres** > **E-mail** et **Nouveau cpte**. Suivez les instructions.

# **Rédiger et envoyer un e-mail**

Vous pouvez rédiger votre e-mail avant de vous connecter au service de messagerie.

- 1 Sélectionnez **Menu** > **Messagerie** > **Autres** > **E-mail** et **Créer un e-mail**.
- 2 Saisissez l'adresse e-mail du destinataire, l'objet et le message e-mail. Pour joindre un fichier, sélectionnez **Options** > **Insérer**.
- 3 Si vous avez défini plusieurs comptes de messagerie, sélectionnez celui à partir duquel vous souhaitez envoyer l'e-mail.
- 4 Sélectionnez **Envoyer**.

## <span id="page-19-0"></span>**20 Messagerie**

# **Lire un e-mail et y répondre**

**Important :** Soyez prudent lorsque vous ouvrez des messages. Les messages peuvent contenir des logiciels malveillants ou être nuisibles pour votre appareil ou votre PC.

Sélectionnez **Menu** > **Messagerie** > **Autres** > **E-mail**.

## **Télécharger des en-têtes d'e-mail**

Sélectionnez votre compte e-mail.

# **Télécharger un e-mail et ses pièces jointes**

Sélectionnez un e-mail et **Ouvrir** ou **Récup.**.

## **Répondre à un e-mail ou le transférer**

Sélectionnez **Options** > **Répondre** ou **Transférer**.

## **Déconnecter de votre compte e-mail**

Sélectionnez **Options** > **Se déconnecter**. La connexion au compte e-mail s'achève automatiquement après un certain temps d'inactivité.

# **Notifications de nouveaux e-mails**

Votre appareil peut vérifier automatiquement votre compte de messagerie à des intervalles déterminés et émettre une notification lors de la réception d'un nouvel email.

Sélectionnez **Menu** > **Messagerie** > **Autres** > **E-mail**.

- 1 Sélectionnez **Param. e-mail** > **Modifier les boîtes**.
- 2 Sélectionnez votre compte de messagerie, **Param. téléchrgt** et choisissez parmi les options suivantes :

**Intervalle mise à jr** — Pour définir la fréquence à laquelle votre appareil doit vérifier la présence de nouveaux e-mails dans votre compte de messagerie.

**Récup. autom.** — Pour récupérer automatiquement les nouveaux e-mails provenant de votre compte de messagerie.

3 Pour activer la notification de nouveaux e-mails, sélectionnez **Param. e-mail** > **Nlle notif. e-mail**.

## **Messagerie instantanée**

Avec la messagerie instantanée (ou Chat) (service réseau), vous pouvez envoyer des messages texte courts à des utilisateurs en ligne. Vous devez souscrire à un service et vous enregistrer auprès du service de messagerie instantanée que vous souhaitez utiliser. Pour connaître la disponibilité de ce service et ses tarifs et pour obtenir des instructions d'utilisation, contactez votre prestataire de services. Les menus peuvent varier en fonction du prestataire de service de Chat.

<span id="page-20-0"></span>Pour vous connecter au service, sélectionnez **Menu** > **Messagerie** > **Chat**, puis suivez les instructions données à l'écran.

### **Messages vocaux**

La boîte vocale est un service réseau pour lequel un abonnement supplémentaire peut être nécessaire. Pour plus d'informations, contactez votre prestataire de services.

## **Appeler votre boîte vocale**

Maintenez la touche **1** enfoncée.

## **Modifier le numéro de votre boîte vocale**

Sélectionnez **Menu** > **Messagerie** > **Autres** > **Msgs vocaux** et **Nº de boîte vocale**.

## **Paramètres des messages**

Sélectionnez **Menu** > **Messagerie** et **Autres** > **Param. msgs**.

Choisissez parmi les options suivantes :

**Param. généraux** — Pour définir la taille de la police pour les messages et activer les émoticônes graphiques ainsi que les accusés de réception.

**SMS** — Pour configurer des centres de messagerie pour les SMS et e-mails via SMS.

**MMS** — Pour autoriser les accusés de réception et la réception de messages multimédia et de publicités, ainsi que pour configurer d'autres préférences relatives aux messages multimédia.

**Messages de services** — Pour activer les messages de service et configurer les préférences qui s'y rapportent.

# **Contacts**

Sélectionnez **Menu** > **Contacts**.

Vous pouvez enregistrer des noms et des numéros de téléphone dans la mémoire de l'appareil et de la carte SIM. Dans la mémoire de l'appareil, vous pouvez enregistrer des contacts avec des numéros et du texte. Les noms et numéros stockés sur la carte SIM sont signalés par  $\Box$ 

## **Ajouter un contact**

Sélectionnez **Ajouter nouveau**.

## **Ajouter des informations à un contact**

Assurez-vous d'utiliser la mémoire **Téléphone** ou **Tél. et carte SIM**. Sélectionnez **Noms**, faites défiler jusqu'au nom voulu, puis sélectionnez **Détails** > **Options** > **Ajouter détail**.

# <span id="page-21-0"></span>**Rechercher un contact**

Sélectionnez **Noms** et parcourez la liste des contacts, ou entrez les premières lettres du nom.

## **Copier un contact dans une autre mémoire**

Sélectionnez **Noms**, faites défiler jusqu'au contact, puis sélectionnez **Options** > **Autres** > **Copier un contact**. La carte SIM n'autorise qu'un seul numéro de téléphone par nom enregistré.

## **Sélectionner le lieu d'enregistrement des contacts, leur mode d'affichage et leur consommation mémoire**

Sélectionnez **Autres** > **Paramètres**.

## **Envoyer une carte de visite**

Dans la liste des contacts, faites défiler jusqu'à un contact, puis sélectionnez **Options** > **Autres** > **Carte de visite**. Vous pouvez envoyer et recevoir des cartes de visite provenant d'appareils qui prennent en charge la norme vCard.

# **Journal d'appels**

Pour consulter les informations concernant vos appels, vos messages, vos données et vos synchronisations, sélectionnez **Menu** > **Journal** et l'élément souhaité.

**Remarque :** Le montant effectivement facturé pour vos appels et les services fournis par le prestataire de services peut varier selon les fonctions du réseau, l'arrondissement au niveau de la facturation, les taxes, etc.

# **Paramètres**

## **Modes**

Vous attendez un appel, mais vous ne pouvez pas laisser sonner le téléphone ? Il existe divers groupes de paramètres, appelés modes, que vous pouvez personnaliser à l'aide de sonneries destinées à des événements ou des situations particuliers.

Sélectionnez **Menu** > **Paramètres** > **Modes**.

Sélectionnez le mode souhaité, puis choisissez parmi les options suivantes :

**Activer** — Pour activer le mode.

**Personnaliser** — Pour modifier les paramètres du mode.

**Programmer** — Pour que le mode reste actif pendant un certain temps. Lorsque le mode expire, le mode précédent sans délai programmé redevient actif.

## **Sonneries**

Vous pouvez régler les paramètres de tonalité du mode sélectionné.

<span id="page-22-0"></span>Sélectionnez **Menu** > **Paramètres** > **Sons**. Vous trouverez les mêmes paramètres dans le menu **Modes**.

### **Affichage**

Pour afficher ou régler le fond d'écran, la taille de la police ou d'autres fonctions liées à l'affichage de l'appareil, sélectionnez **Menu** > **Paramètres** > **Affichage**.

## **Date et heure**

Sélectionnez **Menu** > **Paramètres** > **Date et heure**.

Pour régler la date et l'heure, sélectionnez **Par. date et heure**.

Pour définir les formats de date et d'heure, sélectionnez **Format date/heure**.

Pour que le téléphone mette à jour automatiquement la date et l'heure en fonction du fuseau horaire actuel, sélectionnez **Mise à j. aut. heur.** (service réseau).

### **Raccourcis**

Les raccourcis personnels vous permettent d'accéder rapidement aux fonctions du téléphone que vous utilisez souvent.

Sélectionnez **Menu** > **Paramètres** > **Raccourcis**.

## **Affecter des fonctions du téléphone aux touches de sélection**

Sélectionnez **Tche écran droite** ou **Tche écran gauche**, puis une fonction dans la liste.

**Sélectionner des fonctions de raccourci pour la touche de défilement**

Sélectionnez **Tche navigation**. Faites défiler dans la direction voulue et sélectionnez **Changer** ou **Attribuer**, puis une fonction dans la liste.

### **Synchronisation et sauvegarde**

Sélectionnez **Menu** > **Paramètres** > **Sync et sauveg.**.

Choisissez parmi les options suivantes :

**Echange** — Pour synchroniser ou copier les données sélectionnées entre votre appareil et un autre.

**Créer sauveg.** — Permet de restaurer les données sélectionnées.

**Rest. la sauveg.** — Permet de restaurer les données à partir d'une sauvegarde. Pour afficher les détails d'un fichier de sauvegarde, sélectionnez **Options** > **Détails**.

**Transf. données** — Pour synchroniser ou copier les données sélectionnées entre votre appareil et un serveur réseau (service réseau).

# <span id="page-23-0"></span>**Connectivité**

Votre téléphone comprend plusieurs fonctions permettant de le connecter à d'autres appareils pour l'envoi et la réception de données.

# **Technologie sans fil Bluetooth**

Grâce à la technologie sans fil Bluetooth, vous pouvez établir une connexion par ondes radio entre votre appareil et un appareil Bluetooth compatible situé dans un rayon de 10 mètres.

Cet appareil est conforme à la spécification de la technologie Bluetooth 2,1 + EDR qui prend en charge les modes suivants : gestion de réseau d'appel (DUN), transfert de fichiers (FTP), accès général (GAP), échange d'objet générique (GOEP), mains libres (HFP), kit oreillette (HSP), poussée d'objet (OPP), accès à l'annuaire (PBAP), port série (SPP), application de découverte de service (SDAP) et accès SIM (SAP). Pour assurer l'interopérabilité avec d'autres appareils prenant en charge la technologie Bluetooth, utilisez les accessoires agréés par Nokia pour ce modèle. N'hésitez pas à consulter les constructeurs des autres appareils pour déterminer leur compatibilité avec cet appareil.

Les fonctions qui font appel à la technologie Bluetooth augmentent l'utilisation de la batterie et réduisent la durée de vie de cette dernière.

Lorsque l'appareil sans fil est en mode SIM distant, vous ne pouvez utiliser qu'un accessoire connecté compatible, tel qu'un kit de voiture, pour émettre ou recevoir vos appels.

Dans ce mode, votre appareil sans fil n'émettra pas d'appels, à l'exception des appels aux numéros d'urgence programmés dans votre appareil.

Pour émettre des appels, vous devrez d'abord quitter le mode SIM distant. Si l'appareil a été verrouillé, entrez d'abord le code de déverrouillage pour le déverrouiller.

# **Ouvrir une connexion Bluetooth**

- 1 Sélectionnez **Menu** > **Paramètres** > **Connectivité** > **Bluetooth**.
- 2 Sélectionnez **Nom de mon tél.**, puis saisissez le nom à attribuer à votre appareil.
- 3 Pour activer la connectivité Bluetooth, sélectionnez **Bluetooth** > **Activé**. indique que la connexion Bluetooth est activée.
- 4 Pour connecter votre appareil à un accessoire audio, sélectionnez **Conn. access. audio** et l'accessoire.
- 5 Pour relier votre appareil à un appareil Bluetooth se trouvant à proximité, sélectionnez **Equipts reliés** > **Ajouter un équipt**.
- 6 Faites défiler jusqu'à un appareil détecté et sélectionnez **Ajouter**.
- 7 Entrez un code d'authentification (16 caractères maximum) dans votre appareil et autorisez la connexion sur l'autre appareil Bluetooth.

L'utilisation de l'appareil en mode caché est le meilleur moyen de se protéger contre les logiciels malveillants. N'acceptez pas de connexions Bluetooth provenant de sources <span id="page-24-0"></span>qui ne sont pas sûres. Éventuellement, désactivez la fonction Bluetooth. Cela n'affectera pas les autres fonctions de l'appareil.

## **Connecter votre ordinateur à Internet**

Vous pouvez utiliser la technologie Bluetooth pour connecter votre ordinateur compatible à Internet. Votre appareil doit pouvoir se connecter à Internet (service réseau) et votre ordinateur doit prendre en charge la technologie Bluetooth. Une fois connecté au service de points d'accès réseau (NAP) de l'appareil et relié à votre ordinateur, votre appareil ouvre automatiquement une connexion de données par paquets sur Internet.

## **Données par paquets**

Le GPRS (General Packet Radio Service) est un service réseau permettant aux téléphones mobiles d'émettre et de recevoir des données via un réseau IP (Internet Protocol).

Pour définir comment ce service doit être utilisé, sélectionnez **Menu** > **Paramètres** > **Connectivité** > **Données paquets** > **Conn. donn. paq.** et choisissez parmi les options suivantes :

**Si nécessaire** — pour établir une connexion de données par paquets lorsqu'une application le demande. La connexion s'interrompt lorsque l'application est fermée.

**Permanente** — pour se connecter automatiquement à un réseau de données par paquets lorsque le téléphone est mis sous tension

Vous pouvez utiliser votre téléphone comme modem en le connectant à un PC compatible à l'aide de la technologie Bluetooth. Pour plus d'informations, consultez la documentation de Nokia PC Suite.

## **Appel et téléphone**

Sélectionnez **Menu** > **Paramètres** > **Appels**.

## **Renvoyer des appels entrants**

Sélectionnez **Renvoi d'appels** (service réseau) Pour plus d'informations, contactez votre prestataire de services.

**Rappeler automatiquement jusqu'à dix reprises après un appel infructueux** Sélectionnez **Rappel autom.** > **Activé**.

**Etre averti des appels entrants pendant une communication** Sélectionnez **Appel en attente** > **Activer** (service réseau).

**Afficher ou masquer votre numéro sur le téléphone du destinataire** Sélectionnez **Envoyer mon nº** (service réseau)

**Répondre ou mettre fin à un appel en ouvrant ou fermant le clapet coulissant** Sélectionnez **Gestion appels**.

<span id="page-25-0"></span>Sélectionnez **Menu** > **Paramètres** > **Téléphone**.

# **Définir la langue d'affichage**

Sélectionnez **Param. de langue** > **Langue téléphone**.

## **Accessoires**

Ce menu et ses options ne s'affichent que si le téléphone est ou a été connecté à un accessoire mobile compatible.

Sélectionnez **Menu** > **Paramètres** > **Accessoires**. Sélectionnez un accessoire et une option correspondant à l'accessoire.

### **Configuration**

Vous pouvez configurer l'appareil en sélectionnant les paramètres de configuration nécessaires à certains services. Ces paramètres peuvent également vous être envoyés par votre prestataire de services.

Sélectionnez **Menu** > **Paramètres** et **Configuration**.

Choisissez parmi les options suivantes :

**Par. config. défaut** — Pour afficher la liste des prestataires de services enregistrés dans l'appareil et définir un prestataire par défaut.

**Activ. par. par déf.** — Pour activer les paramètres de configuration par défaut pour les applications prises en charge.

**Pt d'accès préféré** — Pour afficher les points d'accès enregistrés.

**Param. personnels** — Pour ajouter de nouveaux comptes personnels pour divers services ainsi que pour les activer ou les supprimer. Pour ajouter un nouveau compte personnel, sélectionnez **Ajouter** ou **Options** > **Ajouter nouveau**. Sélectionnez le type de service, puis entrez les informations requises. Pour activer un compte personnel, faites défiler jusqu'à celui-ci et sélectionnez **Options** > **Activer**.

## **Rétablir la configuration d'origine**

Pour restaurer les paramètres d'usine du téléphone, sélectionnez **Menu** > **Paramètres** > **Config. origine** et choisissez parmi les options suivantes :

**Param. uniquement** — Rétablissez tous les paramètres de préférence sans effacer les données personnelles.

**Tout** — Rétablissez tous les paramètres de préférence et effacez toutes les données personnelles telles que les contacts, messages, fichiers multimédia et clés d'activation.

# **Galerie**

Dans la Galerie, vous pouvez gérer des images, des clips vidéo et des fichiers musicaux.

# <span id="page-26-0"></span>**Afficher les contenus de la Galerie**

Sélectionnez **Menu** > **Galerie**.

## **Télécharger une image ou un clip vidéo sur un service Web lorsque le fichier est affiché**

Sélectionnez **Options** > **Envoyer** > **Télév. internet** et le service de téléchargement voulu.

# **Applications**

## **Réveil**

Vous pouvez définir une alarme pour qu'elle retentisse à l'heure souhaitée.

# **Définir l'alarme**

- 1 Sélectionnez **Menu** > **Applications** > **Réveil**.
- 2 Activez l'alarme et saisissez l'heure voulue.
- 3 Pour qu'une alarme retentisse les jours définis, sélectionnez **Répétition:** > **Activée** et les jours.
- 4 Sélectionnez la sonnerie d'alarme. Si vous sélectionnez la radio comme sonnerie d'alarme, branchez le kit oreillette sur l'appareil.
- 5 Définissez la durée du délai d'activation de la fonction de répétition du réveil et sélectionnez **Enreg.**.

# **Arrêter l'alarme**

Sélectionnez **Arrêter**. Si vous laissez l'alarme retentir pendant une minute ou si vous sélectionnez **Répéter**, l'alarme s'arrête pendant la durée du délai d'activation de la fonction de répétition du réveil, puis recommence.

# **Agenda et A faire**

Sélectionnez **Menu** > **Agenda**. Le jour en cours est encadré. Si des notes existent pour ce jour, ce dernier est affiché en gras.

## **Ajouter une note d'agenda**

Faites défiler jusqu'à la date voulue et sélectionnez **Options** > **Rédiger note**.

## **Afficher les informations relatives à une note**

Faites défiler jusqu'à la note voulue, puis sélectionnez **Afficher**.

# **Supprimer toutes les notes de l'agenda**

Sélectionnez **Options** > **Supprimer des notes** > **Toutes les notes**.

# **Afficher la liste A faire**

Sélectionnez **Menu** > **Applications** > **A faire**.

<span id="page-27-0"></span>La liste A faire est affichée et triée selon les priorités. Pour ajouter, supprimer ou envoyer une note, la marquer comme effectuée ou trier la liste A faire en fonction des échéances, sélectionnez **Options**.

## **Suppléments**

Votre appareil peut comprendre des jeux et applications Java™ spécialement conçus pour ce modèle.

Sélectionnez **Menu** > **Applications** > **Extras**.

# **Ouvrir un jeu ou une application**

Sélectionnez **Jeux**, **Collection** ou **Carte mémoire** et un jeu ou une application.

**Afficher l'espace mémoire disponible pour installer des jeux ou des applications** Sélectionnez **Options** > **Etat de la mémoire**.

# **Télécharger un jeu ou une application**

Sélectionnez **Options** > **Téléchargements** > **Téléchrgts de jeux** ou **Téléchrgts d'appl.**.

Votre appareil prend en charge les applications J2ME™ Java. Avant de télécharger une application, assurez-vous que celle-ci est compatible avec votre appareil.

**Important :** N'installez et n'utilisez que des applications et autres éléments logiciels provenant de sources sûres, par exemple des applications Symbian Signed ou des applications ayant passé avec succès les tests Java Verified™.

Les applications téléchargées peuvent être enregistrées dans Galerie au lieu de Applications.

# **Appareil photo et vidéo**

Votre appareil prend en charge une résolution de capture d'image de 2 048 x 1 536 pixels.

# **Mode Photo**

**Ouvrez l'appareil photo** Dans l'écran d'accueil, maintenez enfoncée la touche de prise de vue.

# **Effectuer un zoom avant ou arrière**

Faites défiler vers le haut ou le bas.

# **Prendre une photo**

Appuyez sur la touche de capture.

## <span id="page-28-0"></span>**Définir le mode d'aperçu et sa durée**

Sélectionnez **Options** > **Paramètres** > **Durée affich. photo**.

Pour utiliser le retardateur, sélectionnez **Options** et l'option souhaitée.

## **Mode vidéo**

## **Ouvrez la caméra vidéo**

Maintenez enfoncée la touche de prise de vue et faites défiler vers la droite.

## **Commencer l'enregistrement d'un clip vidéo**

Appuyez sur la touche de capture.

# **Basculer entre le mode photo et le mode vidéo**

En mode photo ou vidéo, faites défiler vers la gauche ou la droite.

### **Radio FM**

La radio FM dépend d'une antenne différente de celle de l'appareil sans fil. Un kit oreillette ou un autre accessoire compatible doit être relié à l'appareil pour permettre à la radio FM de fonctionner correctement.

## **Avertissement :**

Une exposition prolongée à un volume sonore élevé risque d'altérer votre audition. Écoutez la musique à un niveau sonore modéré et ne placez pas l'appareil près de l'oreille lorsque vous utilisez le haut-parleur.

Sélectionnez **Menu** > **Applications** > **Radio**.

# **Rechercher une station voisine**

Maintenez enfoncée la touche de défilement vers la gauche ou la droite.

## **Mémoriser une station**

Réglez la radio sur la station voulue, puis sélectionnez **Options** > **Mémoriser la station**.

# **Basculer entre des stations mémorisées**

Faites défiler vers la gauche ou la droite pour basculer entre les stations ou appuyez sur la touche numérique correspondant à l'emplacement mémoire de la station voulue.

## **Régler le volume**

Faites défiler vers le haut ou le bas.

# **Laisser la radio activée à l'arrière-plan**

Appuyez sur la touche de fin.

## <span id="page-29-0"></span>**30 Applications**

## **Fermer la radio**

Maintenez la touche de fin enfoncée.

### **Dictaphone**

Sélectionnez **Menu** > **Applications** > **Dictaphone**.

## **Commencer l'enregistrement**

Sélectionnez l'icône d'enregistrement.

### **Commencer l'enregistrement pendant un appel**

Sélectionnez **Options** > **Autres** > **Enregistrer**. Pour enregistrer un appel, tenez le téléphone en position normale, près de l'oreille. L'enregistrement est stocké dans le dossier Enregistremts de la Galerie.

## **Ecouter le dernier enregistrement**

Sélectionnez **Options** > **Lect. der. clip enreg.**.

## **Envoyer le dernier enregistrement par MMS**

Sélectionnez **Options** > **Env. der. clip enreg.**.

### **Lecteur multimédia**

Votre appareil est équipé d'un lecteur multimédia permettant d'écouter des chansons ou d'autres fichiers audio MP3 ou AAC.

### **Avertissement :**

Une exposition prolongée à un volume sonore élevé risque d'altérer votre audition. Écoutez la musique à un niveau sonore modéré et ne placez pas l'appareil près de l'oreille lorsque vous utilisez le haut-parleur.

Sélectionnez **Menu** > **Applications** > **Lecteur multim.**.

**Lancer ou mettre en pause la lecture**

Appuyez sur la touche de défilement.

# **Retourner au début de la piste en cours**

Faites défiler vers la gauche.

# **Retourner à la piste précédente**

Faites défiler deux fois vers la gauche.

## **Accéder à la piste suivante**

Faites défiler vers la droite.

### <span id="page-30-0"></span>**Revenir en arrière dans la piste en cours**

Maintenez enfoncée la touche de défilement vers la gauche.

# **Avancer rapidement dans la piste en cours**

Maintenez enfoncée la touche de défilement vers la droite.

# **Régler le volume**

Faites défiler vers le haut ou le bas.

## **Désactiver ou activer le son du lecteur multimédia**

Appuyez sur **#**.

**Laisser le lecteur multimédia en mode de lecture en arrière-plan** Appuyez sur la touche de fin.

## **Fermer le lecteur multimédia**

Maintenez la touche de fin enfoncée.

## **Cartes**

Cartes vous permet de parcourir les cartes de différentes villes et pays, de rechercher des adresses et différents centres d'intérêt, de planifier des itinéraires d'un endroit à un autre, de voir votre position actuelle sur la carte si vous possédez une connexion GPS et d'enregistrer des endroits, puis les envoyer à des appareils compatibles. Vous pouvez aussi acheter une licence pour un service de navigation avec guidage vocal. Ce service n'est pas disponible pour tous les pays ou régions.

# **À propos de l'application Cartes**

Si des cartes sont disponibles dans votre appareil ou sur une carte mémoire insérée, vous pouvez les consulter sans vous connecter à Internet. Si vous naviguez vers une zone qui n'est pas couverte par les cartes déjà téléchargées sur votre appareil, une carte de la zone est automatiquement téléchargée depuis Internet. Vous serez peut-être invité à sélectionner un point d'accès à utiliser avec la connexion Internet.

Le téléchargement de cartes peut entraîner la transmission d'un grand volume de données via le réseau de votre prestataire de services. Contactez votre prestataire de services pour obtenir des informations concernant les coûts de transmission de données.

Vous pouvez également utiliser le logiciel pour PC Nokia Map Loader pour télécharger des cartes sur votre appareil. Pour installer Nokia Map Loader sur un PC compatible, rendez-vous sur [www.nokia.com/maps](http://www.nokia.com/maps).

Sélectionnez **Menu** > **Applications** > **Cartes** et choisissez parmi les options suivantes :

**Dernière carte** — Pour ouvrir la carte affichée en dernier lieu.

**Cherch. adresse** — Pour rechercher une adresse spécifique.

<span id="page-31-0"></span>**Lieux enreg.** — Pour trouver un lieu qui a été enregistré dans votre appareil.

**Lieux récents** — Pour afficher les lieux que vous avez consultés.

**Pos. actuelle** — Pour afficher votre position actuelle si une connexion GPS est disponible.

**Tracer itinéraire** — Pour planifier un itinéraire.

**Services addit.** — Pour acheter une licence pour la navigation.

**Paramètres** — Pour définir les paramètres.

Presque toutes les cartes numérisées sont inexactes et dans une certaine mesure incomplètes. Ne comptez jamais exclusivement sur les cartes que vous avez téléchargées pour cet appareil.

# **Nokia Map Loader**

Avec l'application Nokia Map Loader, vous pouvez télécharger des cartes et des fichiers de guidage vocal depuis Internet. Une carte mémoire disposant de l'espace suffisant doit être insérée dans l'appareil. Vous devez utiliser l'application Cartes et naviguer dans des cartes au moins une fois avant d'utiliser Nokia Map Loader, dans la mesure où Nokia Map Loader utilise les informations de l'application Cartes pour vérifier la version des cartes à télécharger.

Pour installer Nokia Map loader, visitez le site [www.nokia.com/maps](http://www.nokia.com/maps) et suivez les instructions.

# **Télécharger des cartes avec Nokia Map Loader**

- 1 Raccordez votre appareil à l'ordinateur à l'aide d'un câble de données USB compatible ou d'une connexion Bluetooth. Si vous utilisez un câble de données, sélectionnez PC Suite comme méthode de connexion USB.
- 2 Ouvrez Nokia Map Loader sur l'ordinateur.
- 3 Sélectionnez un continent et un pays ou une région.
- 4 Sélectionnez les cartes ou services, puis téléchargez-les et installez-les sur votre appareil.

Dans l'onglet Service de Nokia Map Loader, vous pouvez acheter des licences pour des services tels que la navigation, les informations sur le trafic, les guides de voyage et le téléchargement de cartes.

# **À propos du système GPS**

# **Récepteur GPS**

Votre appareil ne possède pas de récepteur GPS interne. Pour utiliser des applications qui nécessitent une connexion GPS, utilisez un récepteur GPS externe (accessoire vendu séparément).

# **Utiliser un récepteur GPS externe**

1 Chargez complètement votre récepteur GPS compatible et mettez-le sous tension.

- <span id="page-32-0"></span>2 Configurez une connexion Bluetooth entre votre appareil et le récepteur GPS.
- 3 Orientez votre récepteur GPS vers le ciel en évitant tout obstacle.
- 4 Ouvrez l'application Cartes et sélectionnez le récepteur GPS externe.

Après avoir lié votre appareil avec un récepteur GPS externe, il peut s'écouler plusieurs minutes avant que l'appareil affiche l'emplacement actuel.

Vous pouvez utiliser le système de positionnement global (GPS) pour compléter l'application Cartes. Déterminez votre emplacement ou mesurez des distances.

Vous pouvez aussi utiliser l'application Cartes sans récepteur GPS pour consulter des cartes, rechercher des adresses et des emplacements et planifier des itinéraires.

# **Naviguer jusqu'à votre destination**

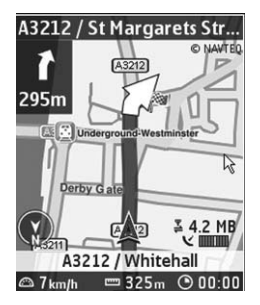

Vous pouvez mettre l'application Cartes à niveau vers un système de navigation complet qui peut être utilisé en voiture et à pied. Le système de navigation complet nécessite une licence régionale et un récepteur GPS compatible. La navigation en voiture est assurée par un guidage vocal complet avec des affichages de carte en deux et trois dimensions. La navigation piétonne est limitée à une vitesse de 30 km/h (18,6 miles/h) et ne fournit pas de guidage vocal. Le service de navigation n'est pas disponible pour tous les pays et toutes les régions. Pour plus d'informations, visitez votre site Web Nokia local.

# **Acheter une licence pour la navigation**

Sélectionnez **Services addit.**. La licence est spécifique à la région et ne peut être utilisée que dans la zone sélectionnée.

# **Naviguer jusqu'à la destination**

- 1 Sélectionnez **Tracer itinéraire** et créez un itinéraire.
- 2 Sélectionnez **Options** > **Afficher l'itinéraire** > **Options** > **Lancer la navigation**.
- 3 Acceptez le refus de responsabilité qui est affiché.
- 4 Sélectionnez la langue du guidage vocal si vous y êtes invité.

<span id="page-33-0"></span>Si vous vous écartez de l'itinéraire établi, l'appareil en planifie automatiquement un nouveau.

**Répéter le guidage vocal** Sélectionnez **Répéter**.

**Désactiver le son du guidage vocal**

Sélectionnez **Options** > **Désactiver sons**.

**Arrêter la navigation** Sélectionnez **Arrêter**.

## **Naviguer à pied**

Sélectionnez **Paramètres** > **Param. itinéraires** > **Choix itinéraire** > **A pied**. Cela optimise les itinéraires créés pour la navigation à pied.

# **Web ou Internet**

Vous pouvez accéder à divers services Internet mobiles grâce au navigateur de votre téléphone. L'apparence des pages Internet peut varier en fonction de la taille de l'écran. Il est possible que vous ne puissiez pas afficher tous les détails des pages Internet.

Selon votre téléphone, la fonction de navigation Internet peut s'appeler Web ou Internet dans le menu appelé Internet ci-dessous.

**Important :** N'utilisez que des services sûrs, offrant une sécurité et une protection appropriées contre les logiciels nuisibles.

Pour connaître la disponibilité de ces services et leurs tarifs et pour obtenir des instructions d'utilisation, contactez votre prestataire de services.

Il est possible que vous receviez les paramètres de configuration requis pour la navigation sous forme de message de configuration provenant de votre prestataire de services.

## **Connexion à un service Internet**

Sélectionnez **Menu** > **Web** > **Page d'accueil**. Si vous êtes en mode veille, maintenez enfoncée la touche **0**

Une fois la connexion au service établie, vous pouvez parcourir les pages correspondantes. Les fonctions des touches du téléphone peuvent varier selon les services. Suivez les instructions affichées sur l'écran du téléphone. Pour plus d'informations, contactez votre prestataire de services.

# <span id="page-34-0"></span>**Services SIM**

Votre carte SIM peut proposer des services complémentaires. Vous pouvez accéder à ce menu uniquement si la carte SIM le gère. Son nom et son contenu varient en fonction des services disponibles.

# **Conseils verts**

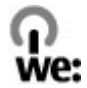

Voici des conseils qui peuvent vous aider à protéger l'environnement.

## **Economiser de l'énergie**

Quand la batterie est entièrement chargée et quand le chargeur est débranché de l'appareil, débranchez le chargeur de la prise secteur murale.

Vous ne devrez pas charger votre batterie aussi souvent si vous procédez comme suit :

- Fermez et désactivez les applications, services et connexions que vous n'utilisez pas.
- Réduisez la luminosité de l'affichage.
- Réglez votre appareil pour qu'il passe en mode économiseur d'écran après la période d'inactivité minimale, si cette option est disponible sur votre appareil.
- Désactivez les sons inutiles, comme les tonalités de touches et les sonneries.

## **Recycler**

La plupart des matériaux utilisés dans un téléphone Nokia sont recyclables. Vérifiez comment recycler vos produits Nokia sur le site [www.nokia.com/werecycle](http://www.nokia.com/werecycle) ou avec un appareil mobile sur le site [www.nokia.mobi/werecycle](http://www.nokia.mobi/werecycle).

Recyclez l'emballage et les manuels d'utilisation conformément à la réglementation locale en vigueur en matière de recyclage.

### **En savoir plus**

Pour plus d'informations sur les caractéristiques environnementales de votre appareil, voir [www.nokia.com/ecodeclaration.](http://www.nokia.com/ecodeclaration)

# <span id="page-35-0"></span>**Informations sur le produit et la sécurité**

#### **Accessoires**

#### **Avertissement :**

N'utilisez que des batteries, chargeurs et accessoires agréés par Nokia pour ce modèle particulier. L'utilisation d'accessoires d'un autre type peut annuler toute autorisation ou garantie et peut revêtir un caractère dangereux. En particulier, l'utilisation d'une batterie ou d'un chargeur non agréé par Nokia peut présenter des risques d'incendie, d'explosion, de fuite ou d'autres dangers.

Pour vous procurer ces accessoires agréés, veuillez vous adresser à votre revendeur. Lorsque vous débranchez le cordon d'alimentation d'un accessoire, tirez sur la fiche et non sur le cordon.

#### **Batterie**

#### **Informations relatives à la batterie et au chargeur**

Votre appareil est alimenté par une batterie rechargeable. La batterie BL-4CT est conçue pour être utilisée avec cet appareil. Nokia pourra rendre d'autres modèles de batterie compatibles avec cet appareil. Cet appareil est conçu pour être utilisé avec les chargeurs suivants : AC-3. Le numéro de modèle exact du chargeur peut varier en fonction du type de prise utilisé. Le type de prise est identifié par l'un des codes suivants : E, EB, X, AR, U, A, C, K ou UB.

La batterie peut être chargée et déchargée des centaines de fois mais elle s'épuise à la longue. Lorsque le temps de conversation et le temps de veille sont sensiblement plus courts que la normale, remplacez la batterie. N'utilisez que des batteries agréées par Nokia et ne rechargez votre batterie qu'à l'aide de chargeurs agréés par Nokia pour cet appareil.

Si une batterie est utilisée pour la première fois ou si la batterie n'a pas été utilisée pendant une longue période, il peut être nécessaire de connecter le chargeur puis de le déconnecter et de le reconnecter à nouveau pour commencer le chargement. Si la batterie est complètement déchargée, il peut s'écouler plusieurs minutes avant que le témoin de charge ne s'affiche ou avant que vous puissiez effectuer un appel.

Retrait en toute sécurité. Mettez toujours l'appareil hors tension et débranchez le chargeur avant de retirer la batterie.

Chargement correct. Débranchez le chargeur de sa source d'alimentation ainsi que l'appareil lorsqu'ils ne sont plus en cours d'utilisation. Lorsque la batterie est entièrement chargée, déconnectez-la du chargeur, car toute surcharge risque de réduire sa durée de vie. Si elle reste inutilisée, une batterie entièrement chargée se décharge progressivement.

Évitez les températures extrêmes. Essayez de toujours garder la batterie à une température comprise entre 15°C et 25°C (59°F et 77°F). Des températures extrêmes réduisent la capacité et la durée de vie de la batterie. Un appareil utilisant une batterie chaude ou froide risque de ne pas fonctionner temporairement. Les performances de la batterie sont particulièrement limitées à des températures très inférieures à 0°C (32°F).

Évitez les court-circuits. Un court-circuit accidentel peut se produire si un objet métallique tel qu'une pièce de monnaie, un trombone ou un stylo, provoque la connexion directe des pôles positif (+) et négatif (-) de la batterie (contacts métalliques situés sur la batterie). Cela peut se produire si, par exemple, vous avez une batterie de rechange dans votre poche ou dans un sac. La mise en court-circuit des bornes risque d'endommager la batterie ou l'élément de connexion.

Mise au rebut. Ne jetez pas les batteries au feu car elles peuvent exploser. Les batteries doivent être jetées conformément à la réglementation locale. Recyclez-les si possible. Elles ne doivent pas être jetées dans une poubelle réservée aux ordures ménagères.

Fuite. Vous ne devez pas démonter, couper, ouvrir, écraser, tordre, percer ou découper des éléments ou des batteries. Dans le cas d'une fuite de la batterie, empêchez le liquide d'entrer en contact avec votre peau ou vos yeux. Si cela se produit, rincez immédiatement les zones touchées avec de l'eau ou consultez un médecin.

Dommages. Vous ne devez pas modifier ou refabriquer une batterie, ni tenter d'y insérer des corps étrangers et vous ne devez pas la plonger dans de l'eau ou d'autres liquides ou l'exposer à ceux-ci. Les batteries risquent d'exploser si elles sont endommagées.

Utilisation correcte. N'utilisez la batterie que dans le but pour lequel elle a été conçue. Une utilisation inadéquate de la batterie peut être à l'origine d'un incendie, d'une explosion ou d'autres dangers. Si vous faites tomber l'appareil ou la batterie, en particulier sur une surface dure, et pensez que la batterie a été endommagée, portez-la à un centre de maintenance avant de continuer à l'utiliser, afin qu'elle soit examinée. N'utilisez jamais de chargeur ou de batterie endommagé(e). Gardez votre batterie hors de portée des enfants.

#### **Prendre soin de votre appareil**

Votre appareil est un produit de conception et d'élaboration de haute technologie et doit être manipulé avec précaution. Les suggestions suivantes vous permettront de maintenir la couverture de votre garantie.

- Maintenez l'appareil au sec. L'eau de pluie, l'humidité et les liquides contiennent des minéraux susceptibles de détériorer les circuits électroniques. Si votre appareil est mouillé ou a été exposé à l'humidité, retirez la batterie et laissez l'appareil sécher complètement avant de la remettre en place.
- N'utilisez pas ou ne conservez pas votre appareil dans un endroit poussiéreux ou sale. Ses composants, et ses composants électroniques, peuvent être endommagés.
- Ne conservez pas l'appareil dans des zones de haute ou basse température. Des températures élevées peuvent réduire la durée de vie des appareils électroniques, endommager les batteries et fausser ou faire fondre certains composants en

plastique. Lorsqu'il reprend sa température normale après une exposition au froid, de l'humidité peut se former à l'intérieur de l'appareil et endommager les circuits électroniques.

- N'essayez pas d'ouvrir l'appareil autrement que selon les instructions de ce manuel.
- Ne faites pas tomber l'appareil, ne le heurtez pas ou ne le secouez pas. Une manipulation brutale risquerait de détruire les différents circuits internes et les petites pièces mécaniques.
- N'utilisez pas de produits chimiques durs, de solvants ou de détergents puissants pour nettoyer votre appareil. Utilisez seulement un chiffon doux, propre et sec pour nettoyer l'appareil.
- Ne peignez pas l'appareil. La peinture risque d'encrasser ses composants et d'en empêcher le fonctionnement correct.
- N'utilisez que l'antenne fournie ou une antenne de remplacement agréée. Vous risquez d'endommager l'appareil et de violer la réglementation relative aux appareils de transmission par fréquences radioélectriques si vous utilisez une autre antenne, si vous modifiez l'antenne agréée ou encore si vous effectuez des adaptations non autorisées.
- N'utilisez pas les chargeurs à l'extérieur.
- Effectuez des sauvegardes des données que vous souhaitez conserver, telles que vos contacts et les notes de l'agenda.
- Pour réinitialiser l'appareil de temps en temps afin d'améliorer ses performances, éteignez-le et retirez sa batterie.

Ces recommandations s'appliquent à votre appareil ainsi qu'à la batterie, au chargeur et à tout autre accessoire.

#### **Recyclage**

Retournez toujours vos produits électroniques, batteries et emballages usagés à des points de collecte dédiés. Vous contribuerez ainsi à la lutte contre la mise au rebut non contrôlée et à la promotion du recyclage des matériaux. Pour consulter les informations environnementales du produit et découvrir comment recycler vos produits Nokia, rendez-vous sur [www.nokia.com/werecycle](http://www.nokia.com/werecycle) ou www.nokia.mobi/werecycle.

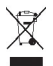

Sur votre produit, sa batterie, sa documentation ou son emballage, le symbole de la poubelle barrée d'une croix a pour objet de vous rappeler que les produits électriques et électroniques, les batteries et les accumulateurs doivent faire l'objet d'une collecte sélective en fin de vie. Cette exigence s'applique aux pays de l'Union Européenne. Ne jetez pas ces produits dans les ordures ménagères non sujettes au tri sélectif. Pour plus d'informations sur la sauvegarde de l'environnement, consultez les "éco-déclarations" relatives aux produits sur la page [www.nokia.com/environment.](http://www.nokia.com/environment)

#### **Informations supplémentaires sur la sécurité**

**Remarque :** La surface de cet appareil ne contient pas de nickel au niveau des revêtements métalliques. La surface de cet appareil contient de l'acier inoxydable.

#### **Enfants**

Votre appareil et ses accessoires ne sont pas des jouets. Ils peuvent contenir des éléments de petite taille. Gardez-les hors de portée des enfants.

#### **Environnement et utilisation**

Cet appareil est conforme aux recommandations en matière d'exposition aux fréquences radioélectriques lorsqu'il est utilisé clip ceinture ou un support est utilisé à des fins de transport sur soi, il ne doit pas contenir de parties métalliques et doit placer l'appareil à une distance minimale de votre corps. soit dans sa position normale contre l'oreille, soit à une distance minimale de 1,5 centimètres (5/8 pouce). Lorsqu'un étui, un

L'envoi de fichiers de données ou de messages requiert une connexion de qualité au réseau. L'envoi des fichiers ou messages peut être retardé jusqu'à ce qu'une telle connexion soit possible. Suivez les instructions relatives à la distance de séparation tant que la transmission n'est pas achevée.

Certains composants de l'appareil sont magnétiques. L'appareil peut donc exercer une attraction sur les objets métalliques. Ne placez pas de cartes de crédit ou d'autres supports de stockage magnétiques à proximité de l'appareil car les informations qu'ils contiennent pourraient être effacées.

#### **Appareils médicaux**

Les équipements de transmission par fréquences radioélectriques, y compris les téléphones sans fil, peuvent interférer avec le bon fonctionnement des appareils médicaux insuffisamment protégés. Consultez un médecin ou le fabricant de l'appareil médical pour déterminer s'ils sont protégés correctement des signaux de fréquences radioélectriques externes. Éteignez votre appareil dans les endroits où le règlement l'exige. Les centres hospitaliers ou de santé peuvent utiliser des équipements sensibles aux signaux de fréquences radioélectriques externes.

#### **Implants médicaux**

Les fabricants d'appareils médicaux recommandent une distance minimale de 15,3 centimètres (6 pouces) entre un appareil sans fil et un implant médical tel qu'un stimulateur cardiaque ou un défibrillateur, afin d'éviter toute interférence avec l'appareil médical. Il est recommandé aux personnes équipées de tels appareils :

- De toujours veiller à maintenir l'appareil sans fil à une distance de plus de 15,3 centimètres (6 pouces) de l'appareil médical.
- Ne transportez pas l'appareil sans fil dans la poche d'une chemise.
- De placer l'appareil sans fil au niveau de l'oreille opposée à l'appareil médical.
- D'éteindre l'appareil sans fil si elles pensent qu'une interférence peut se produire.
- De suivre les instructions fournies par le fabricant de leur implant médical.

Si vous portez un implant médical et avez des questions concernant l'utilisation de votre appareil sans fil, consultez votre médecin.

#### **Prothèses auditives**

Certains appareils numériques sans fil peuvent interférer avec le bon fonctionnement des prothèses auditives.

#### **Véhicules**

Les signaux de fréquences radioélectriques peuvent affecter les systèmes électroniques mal installés ou insuffisamment protégés dans les véhicules à moteur tels que les systèmes électroniques à injection, de freinage antidérapant, de régulation de vitesse ou les systèmes à airbag. Pour plus d'informations, consultez le constructeur de votre véhicule ou de ses équipements.

Seul le personnel habilité peut procéder à la maintenance de l'appareil ou à son installation dans un véhicule. Une installation ou une maintenance défectueuse peut s'avérer dangereuse et annuler votre garantie. Vérifiez régulièrement l'installation de votre équipement de transmission sans fil dans votre véhicule ainsi que son fonctionnement. Ne stockez pas ou ne transportez pas de liquides inflammables, de gaz ou de matériaux explosifs dans le même compartiment que l'appareil, ses composants ou ses accessoires. N'oubliez pas que l'airbag gonfle avec beaucoup de puissance. Ne placez pas votre appareil ou vos accessoires dans la zone de déploiement de l'airbag.

Éteignez votre appareil avant de monter à bord d'un avion. L'utilisation d'appareils sans fil dans un avion peut s'avérer dangereuse pour le fonctionnement de l'avion et peut être illégale.

#### **Environnements potentiellement explosifs**

Éteignez votre appareil dans les zones où l'atmosphère est potentiellement explosive. Conformez-vous à toutes les instructions affichées. Des étincelles dans de telles zones peuvent provoquer une explosion ou un incendie, causant des blessures corporelles graves voire mortelles. Éteignez votre appareil dans les stations-essence, près des pompes à carburant des stations-service. Observez strictement les restrictions d'utilisation dans les dépôts de carburant, les zones de stockage et de distribution, les usines chimiques ou dans les endroits où sont utilisés des explosifs. Les zones où l'atmosphère est potentiellement explosive sont souvent, mais pas toujours, signalées clairement. Il s'agit notamment des zones où il est habituellement conseillé de couper le moteur des véhicules, de la zone située en dessous du pont des bateaux, des installations destinées au transfert ou au stockage de produits chimiques et des zones dont l'air contient des produits chimiques ou des particules, par exemple le grain, la poussière ou les poudres métalliques. Vérifiez également auprès des constructeurs de véhicules utilisant des gaz de pétrole liquéfiés (tels que le propane ou le butane) si l'appareil peut être utilisé en toute sécurité à proximité de ces véhicules.

#### **Appels d'urgence**

**Important :** Cet appareil fonctionne grâce aux signaux radioélectriques, aux réseaux cellulaires et terrestres ainsi qu'aux fonctions programmées par l'utilisateur. Si votre appareil prend en charge les appels vocaux via Internet (appels Internet), activez à la fois les appels Internet et les appels cellulaires. L'appareil pourra tenter d'émettre les appels d'urgence à la fois sur le réseau cellulaire et via votre fournisseur d'appels Internet si les deux fonctionnalités sont activées. Les connexions ne peuvent être garanties dans tous les cas. Aussi, vous ne devez pas compter uniquement sur un appareil sans fil pour les communications de première importance, comme les urgences médicales.

Pour émettre un appel d'urgence :

- 1 Si l'appareil est éteint, allumez-le. Vérifiez que la puissance du signal est appropriée. Selon votre appareil, vous devrez peut-être effectuer également les actions suivantes :
	- Insérez une carte SIM si votre appareil doit en utiliser une.
	- Supprimez certaines limitations d'appel activées sur votre appareil.
	- Passez du mode Avion ou Hors ligne à un mode actif.
- 2 Appuyez sur la touche de fin autant de fois que nécessaire pour effacer l'écran et préparer l'appareil à émettre un appel.
- 3 Entrez le numéro d'urgence officiel correspondant à l'endroit où vous vous trouvez. Ces numéros varient selon les endroits où vous vous trouvez.
- 4 Appuyez sur la touche d'appel.

Lorsque vous émettez un appel d'urgence, indiquez toutes les informations nécessaires de façon aussi précise que possible. Votre appareil sans fil peut constituer le seul moyen de communication sur le lieu d'un accident. N'interrompez pas l'appel avant d'en avoir reçu l'autorisation.

#### **Informations relatives à la certification (DAS)**

#### **Cet appareil mobile est conforme aux directives en matière d'exposition aux fréquences radioélectriques.**

Votre appareil mobile est un émetteur-récepteur radio. Il a été conçu de manière à respecter les limites recommandées par les directives internationales en matière d'exposition aux fréquences radioélectriques. Ces directives ont été développées par une organisation scientifique indépendante, l'ICNIRP ; elles intègrent des marges de sécurité destinées à assurer la protection de tous, indépendamment de l'âge et de l'état de santé.

Les directives d'exposition applicables aux appareils mobiles sont fondées sur une unité de mesure appelée le débit d'absorption spécifique ou DAS. La limite DAS définie dans les directives de l'ICNIRP est de 2,0 watts/kilogramme (W/kg) en moyenne sur un tissu cellulaire de 10 grammes. Lors des tests visant à déterminer le DAS, l'appareil est utilisé dans des positions de fonctionnement standard et fonctionne à son niveau de puissance certifié le plus élevé dans toutes les bandes de fréquences testées. Le niveau de DAS réel d'un appareil en cours d'utilisation peut être inférieur à la valeur maximale car l'appareil est conçu pour utiliser uniquement la puissance nécessaire pour atteindre le réseau. Cette valeur change en fonction d'un certain nombre de facteurs tels que la distance par rapport à une station de base du réseau.

La valeur DAS la plus élevée selon les directives de l'ICNIRP pour l'utilisation de l'appareil contre l'oreille est de 0,97 W/kg.

L'utilisation d'accessoires peut modifier les valeurs DAS. Les valeurs DAS peuvent varier selon les normes de test et de présentation des informations en vigueur dans les différents pays et selon la bande de réseau. Consultez la rubrique des informations relatives aux produits sur le site [www.nokia.com](http://www.nokia.com), celle-ci pouvant contenir d'autres informations relatives aux valeurs DAS.

#### DÉCLARATION DE CONFORMITÉ

 $C\epsilon$  0434

Par la présente, NOKIA CORPORATION déclare que l'appareil RM-604 est conforme aux exigences essentielles et aux autres dispositions pertinentes de la directive 1999/5/CE. La déclaration de conformité peut être consultée à l'adresse suivante : [http://www.nokia.com/phones/](http://www.nokia.com/phones/declaration_of_conformity/) [declaration\\_of\\_conformity/.](http://www.nokia.com/phones/declaration_of_conformity/)

© 2009 Nokia. Tous droits réservés.

Nokia, Nokia Connecting People et Navi sont des marques ou des marques déposées de Nokia Corporation. Nokia tune est une marque sonore de Nokia Corporation. Les autres noms de produits et de sociétés mentionnés dans ce document peuvent être des marques ou des noms de marques de leurs propriétaires respectifs.

La reproduction, le transfert, la distribution ou le stockage d'une partie ou de la totalité du contenu de ce document, sous quelque forme que ce soit, sans l'autorisation écrite et préalable de Nokia sont interdits. Nokia applique une méthode de développement continu à ses produits. Par conséquent, Nokia se réserve le droit d'apporter des changements et des améliorations à tout produit décrit dans ce document, sans aucun préavis.

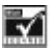

Inclut le logiciel de protocole de sécurité ou cryptographique RSA BSAFE de RSA Security.

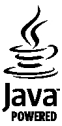

Java est une marque commerciale de Sun Microsystems, Inc.

Ce produit est sous licence MPEG-4 Visual Patent Portfolio License (i) pour tout usage strictement personnel et non commercial en relation avec les informations codées conformément à la norme vidéo MPEG-4 par un consommateur agissant pour un usage strictement personnel et en dehors de toute activité commerciale et (ii) pour un usage en relation avec la norme vidéo MPEG-4 accordée par un fournisseur de vidéo autorisé. Aucune licence expresse ou tacite n'est accordée pour un autre usage. Vous pouvez obtenir des informations complémentaires, notamment celles relatives aux usages promotionnels, internes et commerciaux auprès de MPEG LA, LLC. Consultez le site http://www.mpegla.com.

DANS LES LIMITES PRÉVUES PAR LA LOI EN VIGUEUR, NOKIA ET SES CONCÉDANTS DE LICENCE NE PEUVENT EN AUCUN CAS ÊTRE TENUS POUR RESPONSABLES DE TOUTE PERTE DE DONNÉES OU DE REVENU, AINSI QUE DE TOUT DOMMAGE IMMATÉRIEL OU INDIRECT.

LE CONTENU DE CE DOCUMENT EST FOURNI "EN L'ÉTAT". À L'EXCEPTION DU DROIT APPLICABLE, AUCUNE GARANTIE SOUS QUELQUE FORME QUE CE SOIT, EXPLICITE OU IMPLICITE, Y COMPRIS, MAIS SANS S'Y LIMITER, LES GARANTIES IMPLICITES D'APTITUDE À LA COMMERCIALISATION ET D'ADÉQUATION À UN USAGE PARTICULIER, N'EST ACCORDÉE QUANT À LA PRÉCISION, À LA FIABILITÉ OU AU CONTENU DU DOCUMENT. NOKIA SE RÉSERVE LE DROIT DE RÉVISER CE DOCUMENT OU DE LE RETIRER À N'IMPORTE QUEL MOMENT SANS PRÉAVIS.

La disponibilité des produits et des applications et des services pour ces produits peut varier en fonction des régions. Contactez votre revendeur Nokia le plus proche pour plus d'informations à ce sujet et pour connaître les langues disponibles. Ce produit peut comporter des éléments, une technologie ou un logiciel sujets à la réglementation en vigueur en matière d'exportation aux États-Unis et dans d'autres pays. Toute violation est strictement interdite. Les applications de fournisseurs tiers fournies avec votre appareil peuvent avoir été créées par des personnes ou des entités qui ne sont pas affiliées à Nokia et être la propriété de ces personnes ou entités. Nokia ne détient pas de droits d'auteur ou de droits de propriété intellectuelle pour les applications de fournisseurs tiers. En tant que tel, Nokia ne peut en aucun cas être tenu responsable de toute assistance aux utilisateurs finaux, du fonctionnement de ces applications, ni des informations présentées dans les applications ou les documents. Nokia ne fournit aucune garantie concernant les applications de fournisseurs tiers. EN UTILISANT LES APPLICATIONS VOUS RECONNAISSEZ QUE LES APPLICATIONS SONT FOURNIES EN L'ÉTAT SANS GARANTIE DE QUELQUE NATURE QUE CE SOIT, EXPRESSE OU IMPLICITE, DANS LES LIMITES PRÉVUES PAR LA LOI EN VIGUEUR. VOUS RECONNAISSEZ ÉGALEMENT QUE NOKIA ET SES AFFILIÉS NE FONT AUCUNE DÉCLARATION ET NE DONNENT AUCUNE GARANTIE EXPRESSE OU IMPLICITE, Y COMPRIS, MAIS SANS S'Y LIMITER, LES GARANTIES DE PROPRIÉTÉ, DE QUALITÉ MARCHANDE OU D'ADÉQUATION À UN USAGE PARTICULIER OU LES GARANTIES QUE L'APPLICATION NE VIOLERA PAS LES BREVETS, DROITS D'AUTEUR, MARQUES COMMERCIALES OU AUTRES DROITS D'UN TIERS.

/Edition 3.0 FR

# <span id="page-41-0"></span>**Index**

#### **A**

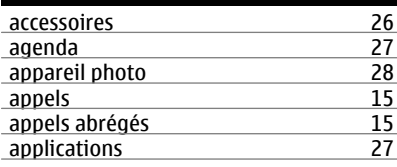

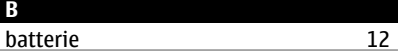

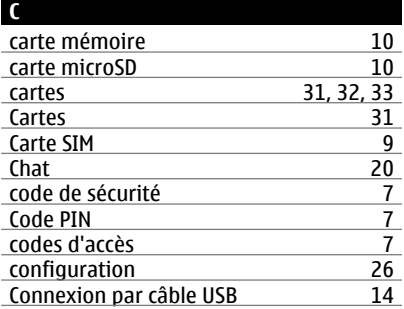

### **D**

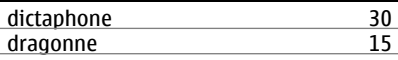

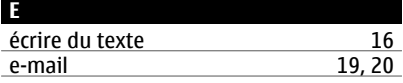

# **G**

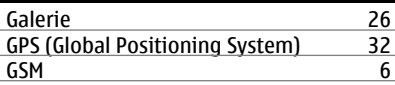

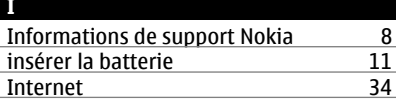

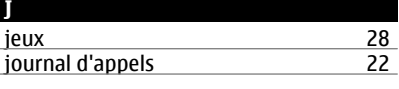

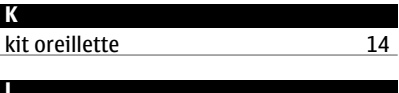

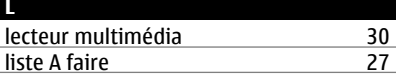

# **M** <u>mail [19](#page-18-0)</u> menus [17](#page-16-0)<br>messagerie instantanée 17 messagerie instantanée [20](#page-19-0)<br>messages 18 messages [18](#page-17-0)<br>messages audio 19 messages audio [19](#page-18-0)<br>messages flash 19 messages flash [19](#page-18-0)<br>messages vocaux 19 messages vocaux [21](#page-20-0)<br>mises à jour 7 mises à jour<br>mises à jour logicielles [7](#page-6-0) mises à jour logicielles [7](#page-6-0) mode image<br>mode numérique 16 mode numérique [16](#page-15-0)<br>modes 22 modes [22](#page-21-0) modes de saisie de texte [16](#page-15-0) mode vidéo [28](#page-27-0)<br>mots de passe 7 mots de passe [7](#page-6-0)

### **N**

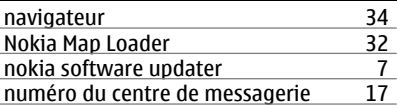

### **P**

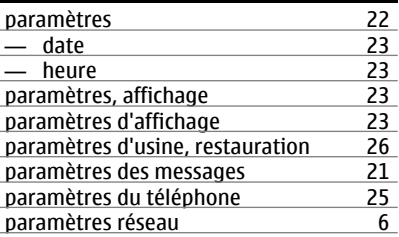

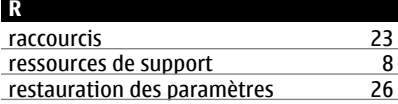

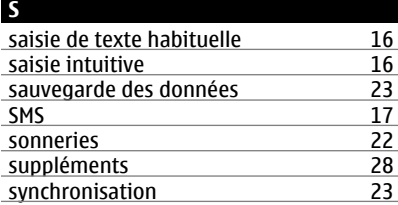

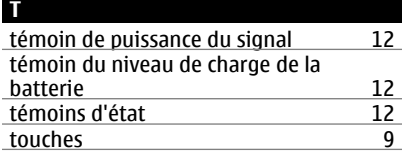

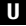

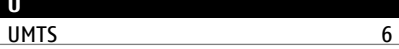

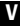

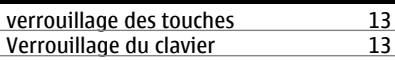